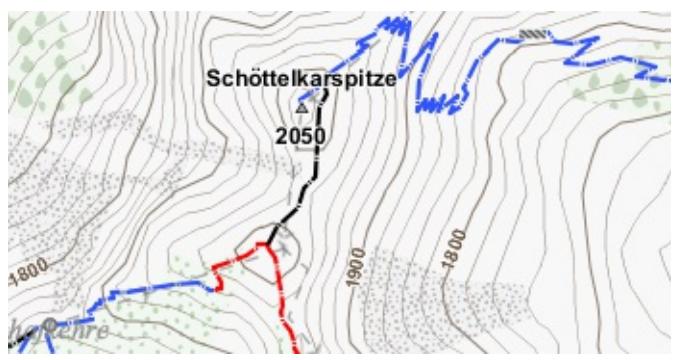

# Downloads:

Aktuelle Versionen:

4.1.6, 18.05.17 [\(Changelog](http://www.openandromaps.org/wp-content/users/tobias/changelog.txt))

2.7.5, 18.05.17 ([Changelog\)](http://www.openandromaps.org/wp-content/users/tobias/changelog2.txt)

letzte Aktualisierung der Legende: 18.05.17

Benachrichtigungen über neue Versionen: im Forum dieses Thema [abonnieren.](http://www.openandromaps.org/oam-forums/topic/elevate-updates-und-testversionen-neuigkeiten)

Spenden: Die Elevate Kartenstil Familie ist exklusiv auf openandromaps.org erhältlich um dieses Projekt zu unterstützen.

Deshalb bitte ich bei Gefallen an meiner Kartenstile darum mittels des Buttons rechts zu spenden um etwas den laufenden Kosten von Openandromaps beizutragen!

[Kartenlegende](http://www.openandromaps.org/wp-content/users/tobias/Elevate_Kartenlegende.pdf) als PDF

### Elevate 4

Stark weiterentwickelte Version und empfohlener Kartenstil für die OpenAndroMaps,

#### nur kompatibel mit aktuellen Versionen von OruxMaps, Cruiser, Atlas, Locus, BackCountry Navigator

und anderen Apps mit mapsforge 0.5 Unterstützung. Wenn Elevate 4 nicht funktioniert bitte [Elevate](#page-1-0) 2 probieren.

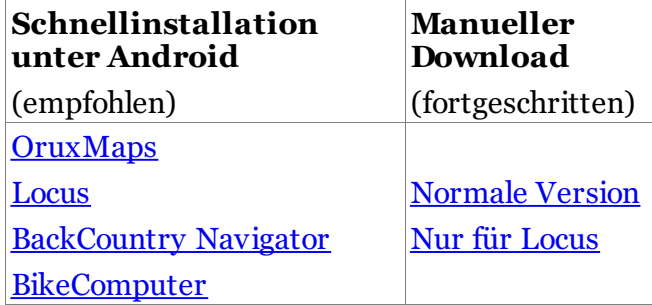

Der Locus Download enthält zwei Versionen: die normale Version für Locus, die nur angezeigt wird wenn mehrsprachige/V4 Karten benutzt werden. Und die "LE" (Locus Edition), die eine automatische Konvertierung ist und für normale V3 Karten benutzt wird. Da Locus nicht alle mapsforge 0.5 Fähigkeiten unterstützt sind Abweichungen bei V3 Karten möglich.

[Installation](http://www.openandromaps.org/wp-content/users/tobias/installation.txt) & Benutzung von Elevate 4

#### <span id="page-1-0"></span>Elevate 2

Legacy version, d.h. sie wird nur noch wenig gepflegt und ist nur erhältlich um die Kompatibilität mit allen Apps die mapsforge nur bis 0.3/0.4 unterstützen zu gewährleisten, z.B.

#### Cachebox, c:geo, Locus bis 3.9.0,

#### OruxMaps bis 6.0.10 etc.

Elevate 2 Downloads & Infos

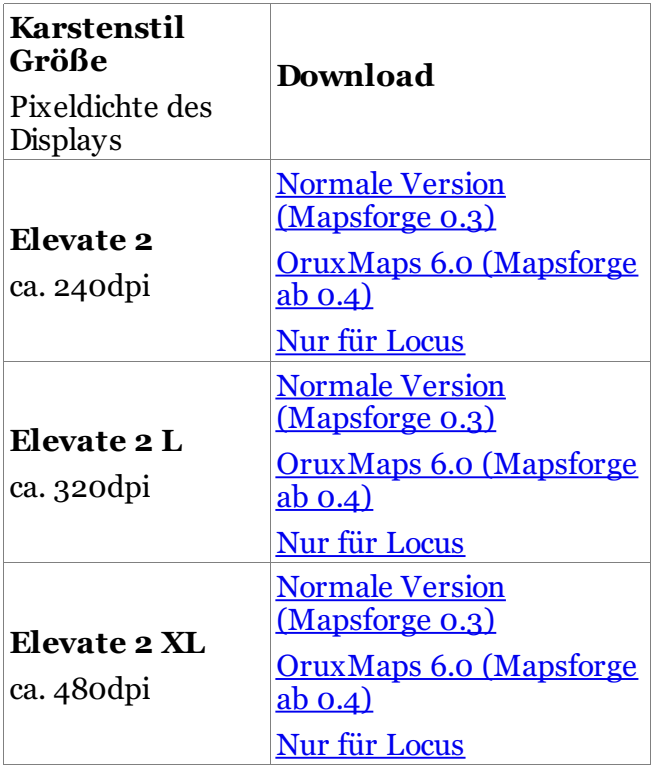

[Installation](http://www.openandromaps.org/wp-content/users/tobias/installation2.txt) & Benutzung Elevate 2

#### Zur Legende gibt es u.a. folgende Abweichungen bei Elevate 2:

Varianten: Für die Kartenstile Wandern, Stadt und Radfahren gibt es eigene Theme-Varianten namens Elevate\_Hiking, Elegant\_City und Elevelo\_Cycling. Für diese gilt, so weit es mit mapsforge 0.3 möglich ist, das entsprechende zu den unten beschriebenen Kartenstilen. Overlays wie schaltbare Symbole oder stark betonte Wander-/Fahrradrouten und das Öffentliche Verkehrs Netzwerk sind nicht möglich, ebenso Wanderwegzeichen. Darüber hinaus werden sehr aufwendige Neuerungen nicht mehr übertragen.

Bei Elements\_Backcountry gilt folgendes: Hier sind alle Elemente von Elevate und Elevelo (außer MTB Schwierigkeitsgrade) enthalten, also Wanderrouten und Fahrradrouten wie auch die stark betonten Fußwege und Pfade in einer Karte, und der Kartenstil zeigt alles baldmöglichst an. Deshalb sind auch die farbigen Punkte bei niedrigen Zoom Leveln nicht notwendig. Wenn Rad- und Wanderrouten auf einem Weg liegen, erscheint die Radroute gestrichelt über der Wanderroute, so dass beide erkennbar sind.

Routenfarben: Für die Routen werden andere Farben verwendet, und sie sehen auch etwas anders aus.

Wandern: Internationale und nationale Wanderrouten sind magenta. Regionale Wanderrouten sind grün. Lokale und sonstige Wanderrouten sind gelb.

Radfahren: Internationale und nationale Fahrradrouten sind violett. Regionale Fahrradrouten sind rot. Lokale Fahrradrouten sind türkis. Mountainbike Routen sind grüngelb.

# Varianten:

Es sind jeweils zwei verschiedene Varianten der Kartenstile im Download enthalten:

### Elevate

Elevate wurde von mir zum Wandern in den Alpen entwickelt. Es beruhte zunächst auf dem Standard Rad- und Wanderkartenstil von Openandromaps, wurde aber seitdem komplett überarbeitet. Mit der Zeit habe ich, insbesondere auf Wunsch anderer User, zusätzliche Varianten mit anderen Zwecken hinzugefügt.

Alles soll, so weit es mit den Möglichkeiten von Mapsforge geht, möglichst ohne Legende selbst erklärend sein. Deshalb habe ich mich an der Darstellung auf Papierkarten und Wegschildern in deutschen und österreichischen Gebieten orientiert. Einheitliche Symbole und Farben werden benutzt. Bei höheren Zoom-Stufen werden Namen von Einrichtungen und Gebieten angezeigt. Es sollen möglichst alle für das Wandern und Reisen relevante Dinge angezeigt werden, ohne zu stark in den Vordergrund zu treten oder sich - z.B. bei großen Symbolen oder Beschriftungen gegenseitig zu verdrängen, deshalb tauchen manche Symbole und Beschriftungen erst recht spät auf.

Mit Elevate 3 wurden Overlays eingeführt, wodurch einzelne Elemente an- und ausgeschaltet werden können. Diese können, ebenso wie die Kartenstile, direkt in der App gewählt werden.

Elevate wurde mit OruxMaps und Mapsforge

0.5.1 entwickelt und getestet. Da Locus eine eigene Mapsforge Erweiterung verwendet ist dort die selbe Funktionalität nicht immer gegeben.

#### Elements

Elements ist eine Abwandlung von Elevate und ist besonders für spärlich bewohnte/kartografierte Gebiete oder Länder, also in erster Linie Hinterland, geeignet.

Elements enthält die selben Kartenstile und Details wie Elevate. Nur werden alle Inhalte, sobald sie in der Karte enthalten sind, dargestellt. Deshalb sind hier die farbigen Punkte bei niedrigen Zoom Leveln nicht notwendig.

#### In dicht kartografierten Gegenden ist diese Variante nicht empfohlen, dort ist sie langsam und unübersichtlich.

In Elevate 4 kann Elements dabei helfen, bestimmte Dinge in der Karte zu suchen einfach nur denjenigen Overlay aktivieren, den man sehen will (z.B. "Einrichtungen" wenn man Trinkwasser sucht) und die anderen nicht, und schon werden alle entsprechenden Symbole möglichst bald dargestellt.

# Kartenstile:

Elevate und Elements enthalten unterschiedliche Kartenstile, die innerhalb der App ausgewählt werden können (wie das geht hängt von der App ab). Je nach

Kartenstil werden bestimmte Symbole und Beschriftungen früher, später oder gar nicht angezeigt. Jeder Kartenstil hat eine andere Standard Vorauswahl, die angezeigt wird, und für jeden Kartenstil sind andere Einstellungen möglich.

## Wandern

Schwerpunkt ist gute Übersicht über alle für das Bergwandern relevanten Merkmale und die Erkennbarkeit von Pfaden und Wegen, und auch deren Schwierigkeit bzw. Beschaffenheit (oder ob es dazu auch keine Informationen gibt). Radwege, die für Fußgänger erlaubt sind, werden ähnlich wie Fußwege dargestellt. Da "Wandern" die Grundlage für die anderen Varianten sind Eigenschaften wie die Darstellung von Landschaftsmerkmalen in diesen ebenso enthalten.

#### Stadt

Das ist eine Light-Version, die besonders für Städte geeignet ist, z.B. für Sightseeing oder im Alltag.

Hier sind weder Wander- noch Radrouten enthalten. Die bei "Wandern" stark betonten Fußwege und Pfade sind dezent und nicht mit Schwierigkeit und Sichtbarkeit gekennzeichnet. Radwege, die für Fußgänger erlaubt sind, werden ähnlich wie Fußwege dargestellt.

Außerdem fehlen, zur besseren Übersichtlichkeit, bei niedrigen Zoom Leveln die Landschafts- und Schutzgebietsnamen und farbigen Punkte; somit ist dieses Variante am

besten zum finden von Ortsnamen geeignet.

Ein Öffentliches-Verkehr-Netzwerk kann über der Karte eingeblendet werden.

# Radfahren

Da dies eine Version zum Radfahren ist werden statt Wanderrouten Radrouten kräftig angezeigt. Die bei "Wandern" stark betonten Fußwege und Pfade sind schlanker und nicht mit Schwierigkeit und Sichtbarkeit gekennzeichnet. Radwege werden stark betont hervorgehoben und die Eigenschaften von Oberflächen, falls in den Kartendaten enthalten, angezeigt. Wegen, auf denen Radfahren verboten ist, sind mit türkisen Kreuzen markiert.

### Mountainbike

Aufbauend auf "Radfahren" zeigt dieser Kartenstil auf Forststraßen und Pfaden MTB Schwierigkeitsgrade, die Sichtbarkeit von Pfaden und MTB-Routen.

# Legende:

# Beschriftungen

- Dunkelblau sind Ortschaften. Für die beste Übersicht an Ortsnamen bei Elevate 2 (gilt auch für Locus bei Elevate 4) empfehle ich Zoom 12/13, da die Symbole ab Zoom 14 und größer mit Ortsnamen kollidieren können.

- Schwarz sind Gipfel.

- **Rot** sind Berghütten.

- Grau, Dunkelgrün und Braun sind Landschaftsnamen.

- Grün mit weißem Rand sind Naturschutzgebiete.

Weitere Beschriftungen entsprechen den Farben der zugeordneten Symbole.

# Symbole

Die Symbole sind hoffentlich selbst erklärend, die meisten stammen von [hier](http://www.sjjb.co.uk/mapicons/contactsheet). Ein Blick in den ele\_res Ordner auf die Namen der Symboldateien hilft ggf. bei Unklarheiten (zum Betrachten der SVG Dateien unter Windows hilft diese [Erweiterung](https://svgextension.codeplex.com/)).

Die Farben dazu sind:

- Hellblau für Transport und Unterkunft

- Braun für Essen, Annehmlichkeiten und Tourismus

- Grau/Schwarz für kleine (natürliche) Details und von Menschenhand geschaffenes

- Pink für Gesundheitswesen
- Violett für Geschäfte
- Grün für Sport und Bildung

Die meisten Symbole tauchen erst bei Zoom 14 (OruxMaps: 15) oder größer auf, ein paar wichtige werden vorher schon mit farbigen Punkten markiert:

(Wandern/Radfahren)

**Berghütte** 

**O** Campingplatz

 $\bullet$  Krankenhaus

#### Öffentlicher Verkehr Haltestellen

Haltestellen des Öffentlichen Verkehrs werden mit farbigen Punkten markiert:

Bushaltestelle (groß: Busbahnhof)

Straßenbahn

 $\bigcirc$  II-Bahn

Eisenbahn

**OFähre** 

#### Wanderwege

(Wandern)

Die Schwierigkeitseinteilung ist angelehnt an die [SAC-Wanderskala,](http://wiki.openstreetmap.org/wiki/DE:Key:sac_scale) die Farbgebung entspricht jedoch der in den Ostalpen meistens verwendeten.

Zusätzlich wird die [Erkennbarkeit](http://wiki.openstreetmap.org/wiki/DE:Key:trail_visibility) der Wege (sofern in den Daten enthalten) dadurch wie die Wege gestrichelt sind dargestellt.

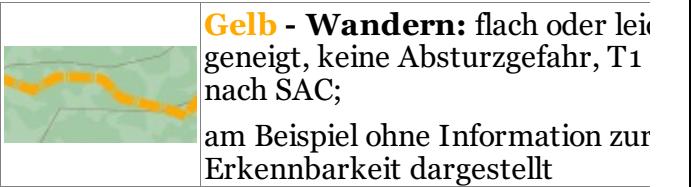

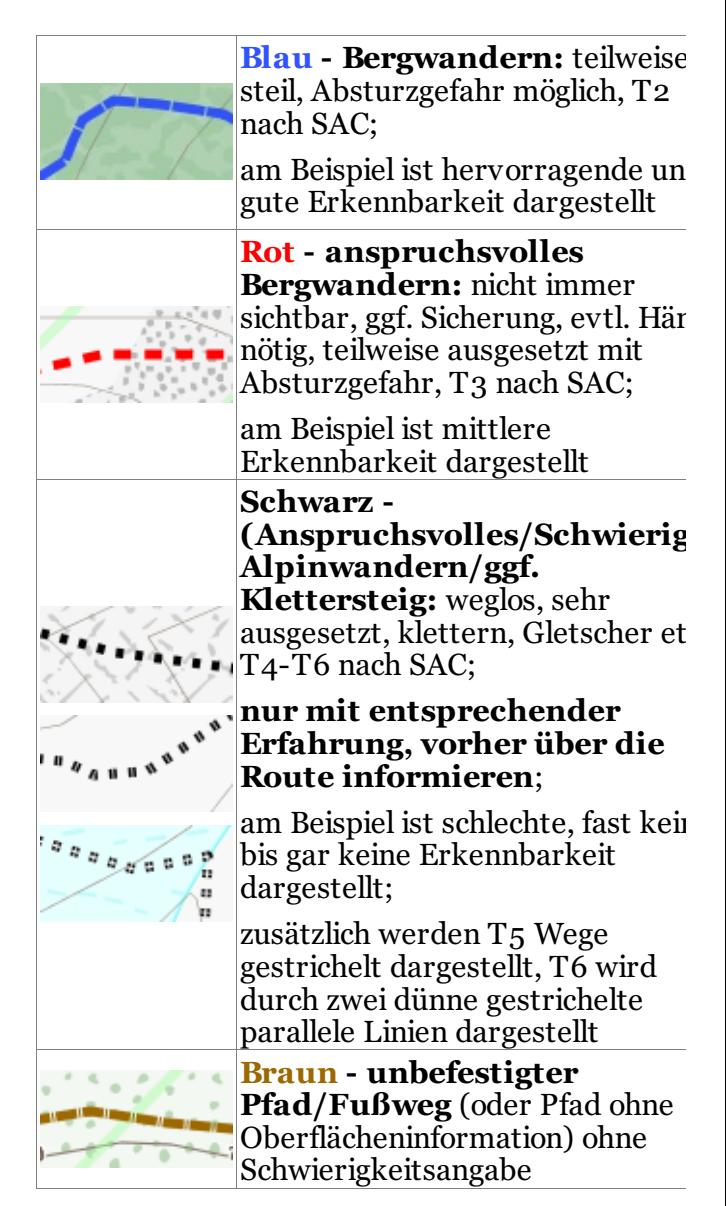

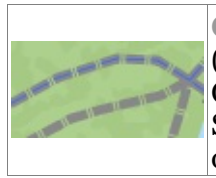

Grau - befestigter Pfad/Fußy (oder Fußweg ohne Oberflächeninformation) ohne Schwierigkeitsangabe, auf dem oberen ist auch Radfahren erlaubt

### Sicherungen auf Wanderwegen

Auf einigen Wegen gibt es befestigte [Sicherungen](http://wiki.openstreetmap.org/wiki/DE:Safety_measures_on_hiking_trails) die in den Karten enthalten sind:

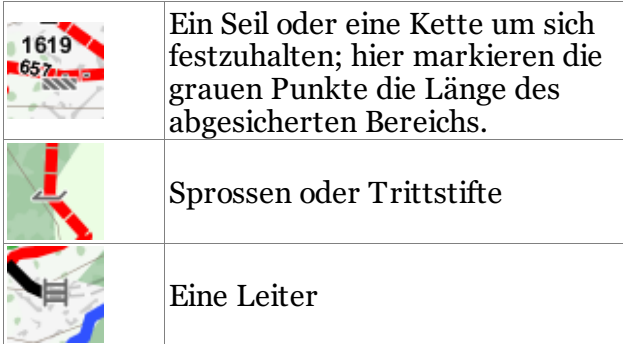

Zusätzlich können Klettersteige mit diesem Symbol gekennzeichnet sein: 0

## Wanderrouten

(Wandern)

[Wanderrouten](http://wiki.openstreetmap.org/wiki/DE:Hiking) werden ab Zoomstufe 14 (OruxMaps: 15) unterhalb der Wege und Pfade dargestellt, bis Stufe 13 (OruxMaps: 14) transparent darüber.

Internationale Wanderrouten sind blau.

Nationale Wanderrouten sind rot.

Regionale Wanderrouten sind grün.

Lokale und sonstige Wanderrouten sind gelb.

Wegzeichen können eingeblendet werden; in niedrigen Zoomstufen werden nur kleine Symbole mit der Hintergrundfarbe angezeigt.

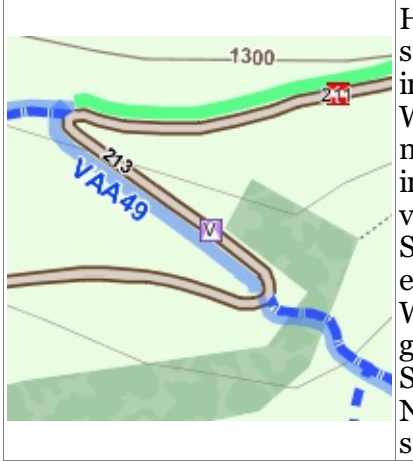

Hier im Beispiel sind eine internationale Wanderroute namens VAA49 in blau mit violettem Symbol und eine regionale Wanderroute in grün mit rotem Symbol und der Nummer 211 zu sehen.

### Fahrradrouten

(Radfahren/Mountainbike)

[Fahrradrouten](http://wiki.openstreetmap.org/wiki/Cycle_routes) werden ab Zoomstufe 14 (OruxMaps: 15) unterhalb der Straßen dargestellt, bis Stufe 13 (OruxMaps: 14) transparent darüber.

Internationale Fahrradrouten sind blau Nationale Fahrradrouten sind rot Regionale Fahrradrouten sind violett Lokale Fahrradrouten sind türkis Mountainbike Routen sind grün-gelb

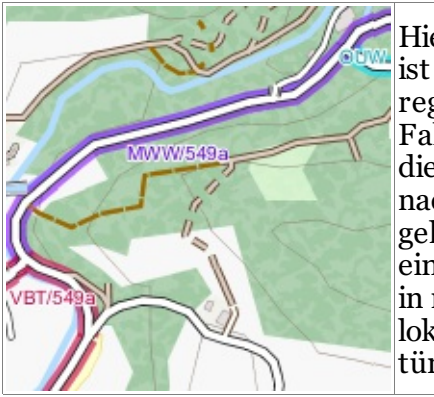

Hier im Beispiel ist eine regionale Fahrradroute die von Südwest nach Nordost geht, neben einer nationalen in rot und einer lokalen in türkis.

## Mountainbike Schwierigkeitsgrade

(Mountainbike)

Die Moutainbike Schwierigkeitsgrade werden nach der [MTB](http://wiki.openstreetmap.org/wiki/DE:Key:mtb:scale) Scale angezeigt, alle Details dort.

Zusätzlich wird die [Erkennbarkeit](http://wiki.openstreetmap.org/wiki/DE:Key:trail_visibility) der Wege (sofern in den Daten enthalten) dadurch wie die Wege gestrichelt sind dargestellt.

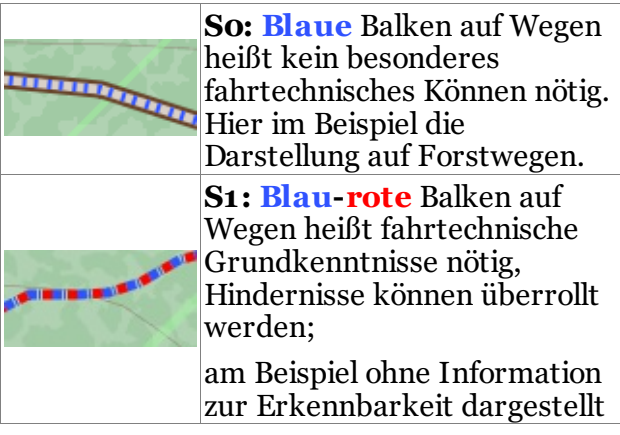

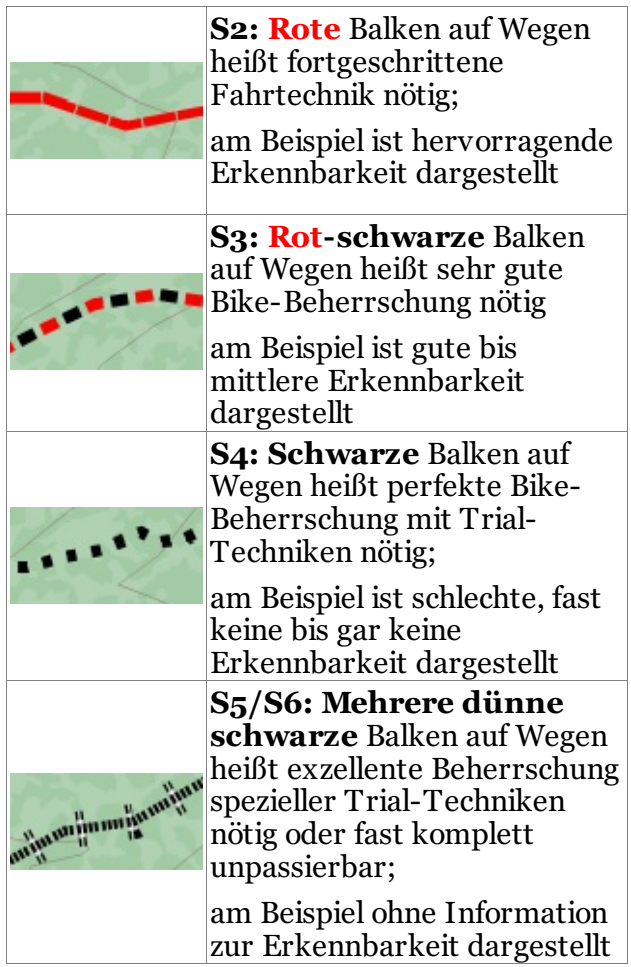

MTB Scale [uphill](http://wiki.openstreetmap.org/wiki/DE:Key:mtb:scale#mtb:scale:uphill.3D0-5) wird durch Querbalken unter den Wegen dargestellt:

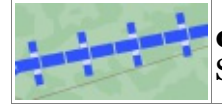

o: Blaue Balken: 15% Steigung max.

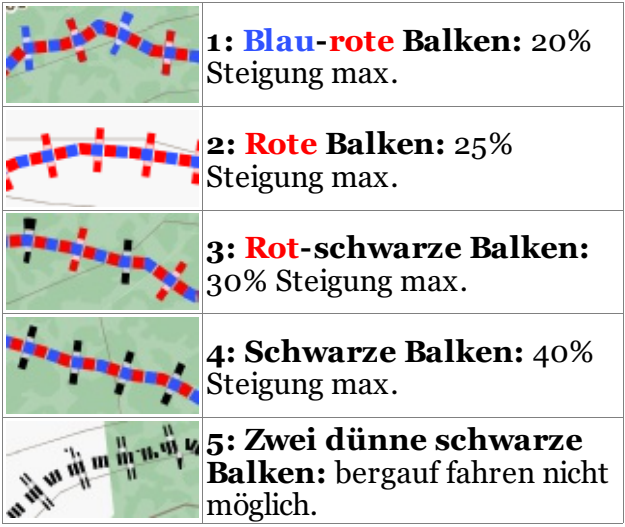

### Forstwege

Forst-, Wald- und Wirtschaftswege werden in Openstreetmap nach <u>[Beschaffenheit](http://wiki.openstreetmap.org/wiki/DE:Key:tracktype)</u> unterschieden:

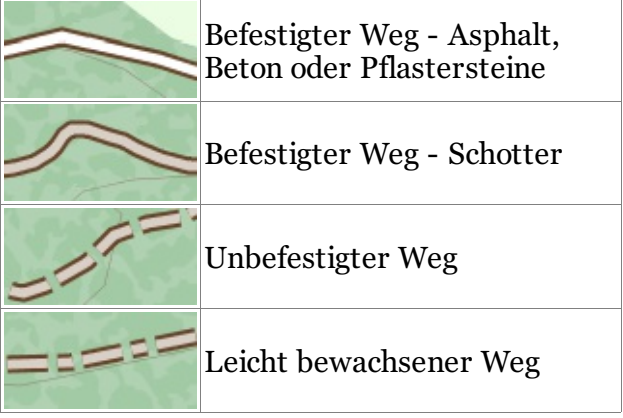

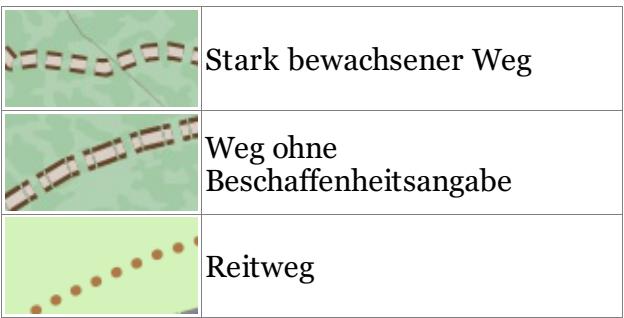

### Radwege und Straßenoberfläche

Falls kein Teer oder eine andere ebene harte Oberfläche auf normalen Straßen (nicht bei Feldwegen/Pfaden) und Radwegen (unter Radfahren/Mountainbike) vorhanden ist, wird das Merkmal ["surface",](http://wiki.openstreetmap.org/wiki/DE:Key:surface) soweit vorhanden, so dargestellt:

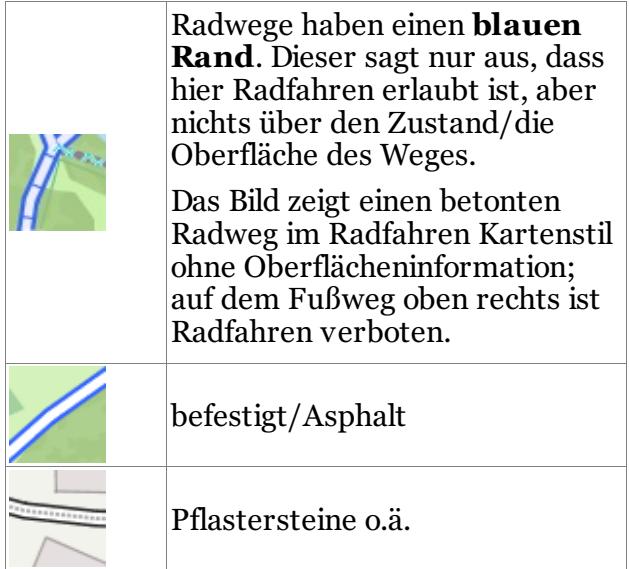

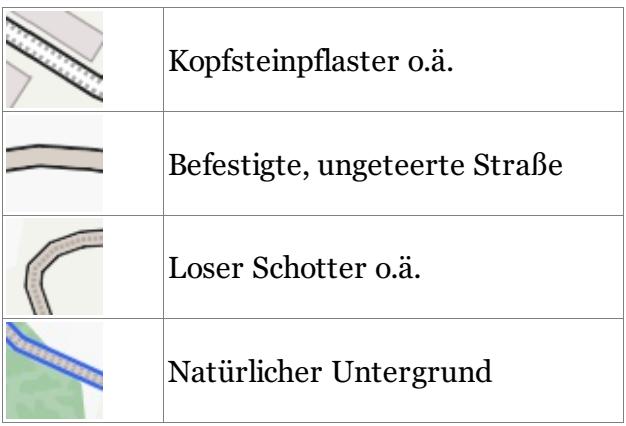

## Beschränkungen

Es werden in erster Linie allgemeingültige Zugangsbeschränkungen angezeigt. In "Wandern" nur, soweit diese auch für Fußgänger gelten, in

"Radfahren"/"Mountainbike" nur, soweit diese auch für Radfahrer gelten.

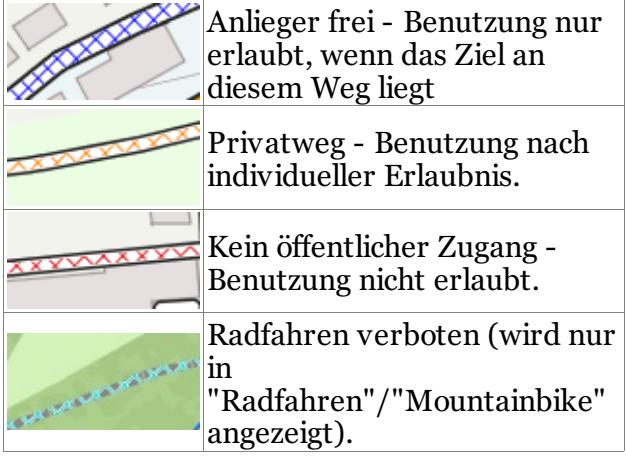

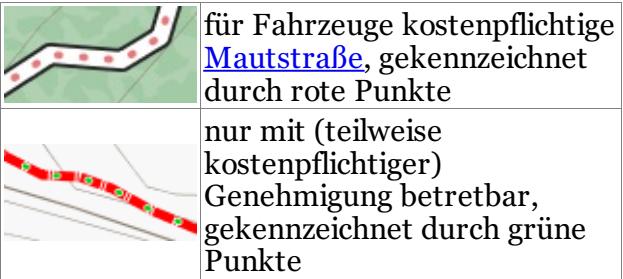

## Wintersport

Um Kollisionen oder auch unschöne Gebiete zu vermeiden sind Ski- und Rodelstrecken dezent markiert:

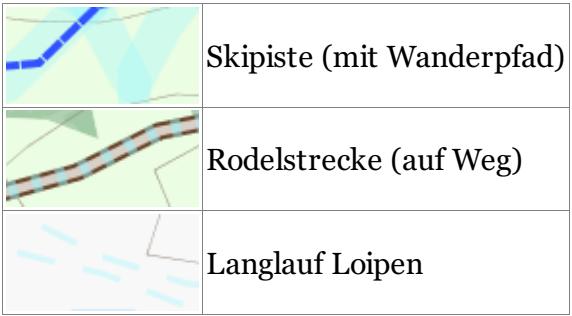

# Landschaft

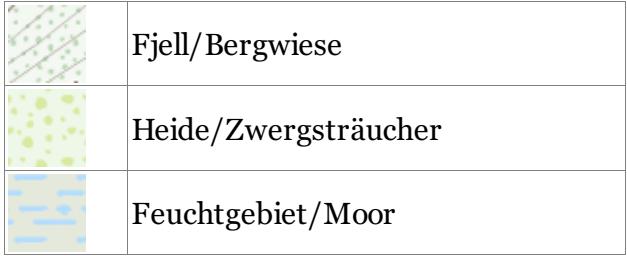

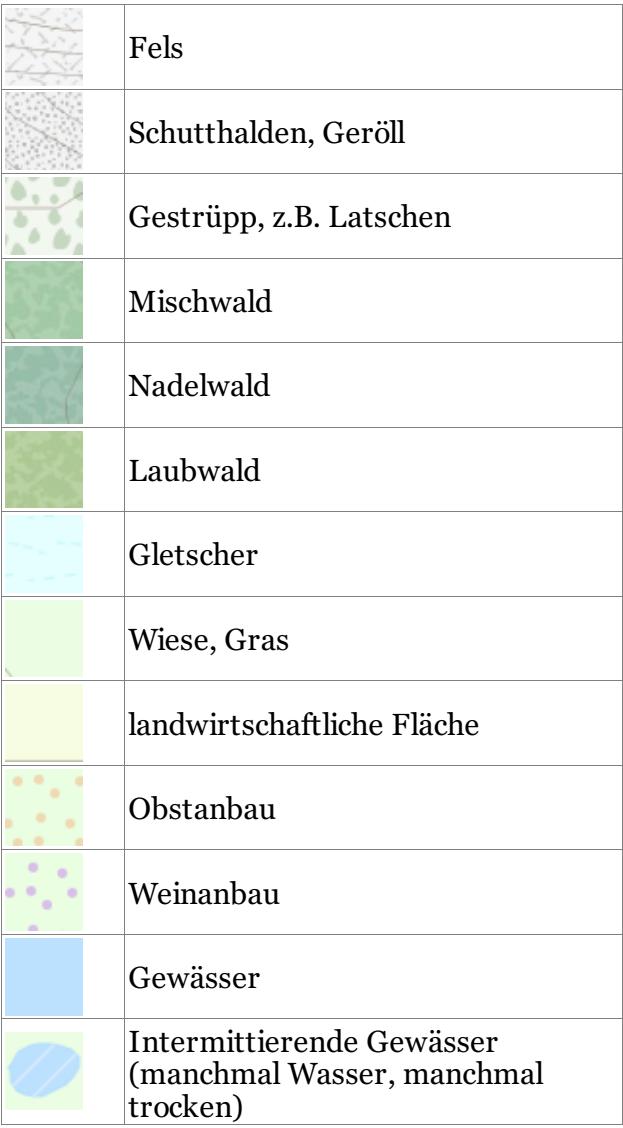

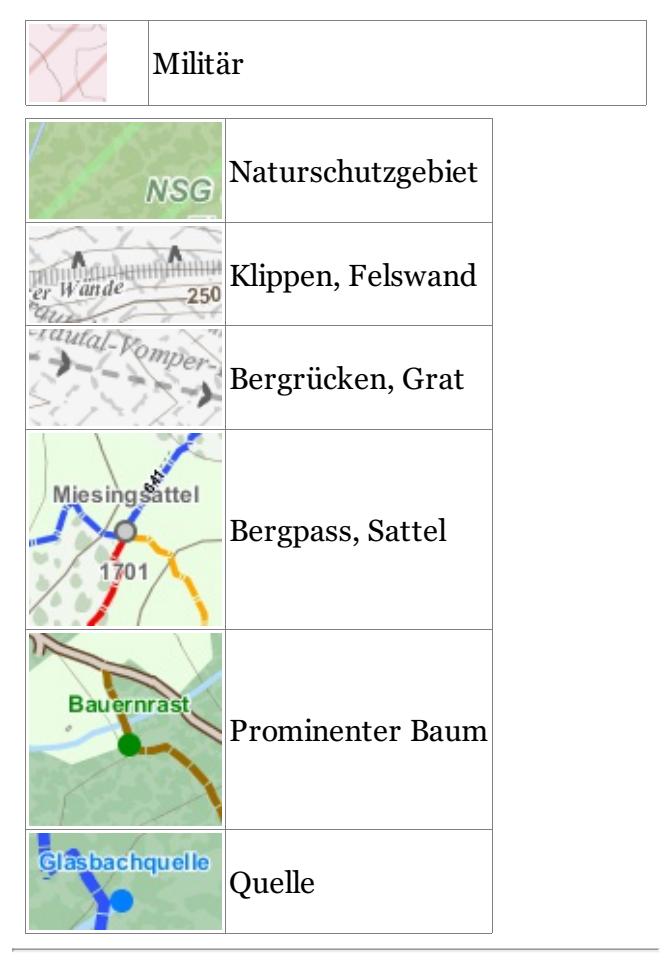

# Lizenz:

Elevate, Elegant, Elements & Elevelo von Tobias Kühn

Diese Kartenstile stehen unter einer Creative Commons Lizenz: [Namensnennung](http://creativecommons.org/licenses/by-nc-sa/3.0/deed.de) - Nicht-

kommerziell - Weitergabe unter gleichen **Bedingungen** 

Für die Weiterverwendung und die Lizenzen genutzter Resourcen bitte [licenses.txt](http://www.openandromaps.org/wp-content/users/tobias/licenses.txt) lesen.

Kontakt: <http://www.eartrumpet.net/contact/>